## **Events Walkthrough**

The *Events* tool in your Organization Tool Menu allows you to submit an event (including meeting) for the calendar, as well as submit an Event Application that registers the event with campus entities and/or requests space reservations on campus. You can also manage an individual event, including inviting attendees, tracking participation, or editing a calendar submission or Event Application. This walkthrough will provide you with the very basic information you need to know to manage your organization's events.

## **Basic Navigation**

Once you are logged in to OrgSync, the *Events* tab displays the upcoming events going on in your organization.

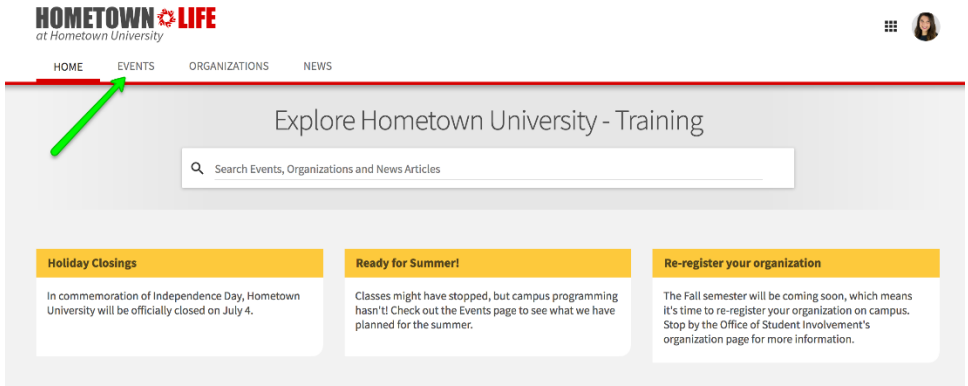

Officers or users with access to manage the *Events* tool have an additional set of abilities when it comes to managing events. These include the ability to create events, manage event attendance, and invite users to events.

## **Creating an event**

To create an event (including meeting) for your org, or to submit an Event Application, go to the *Events*  tool for your organization.

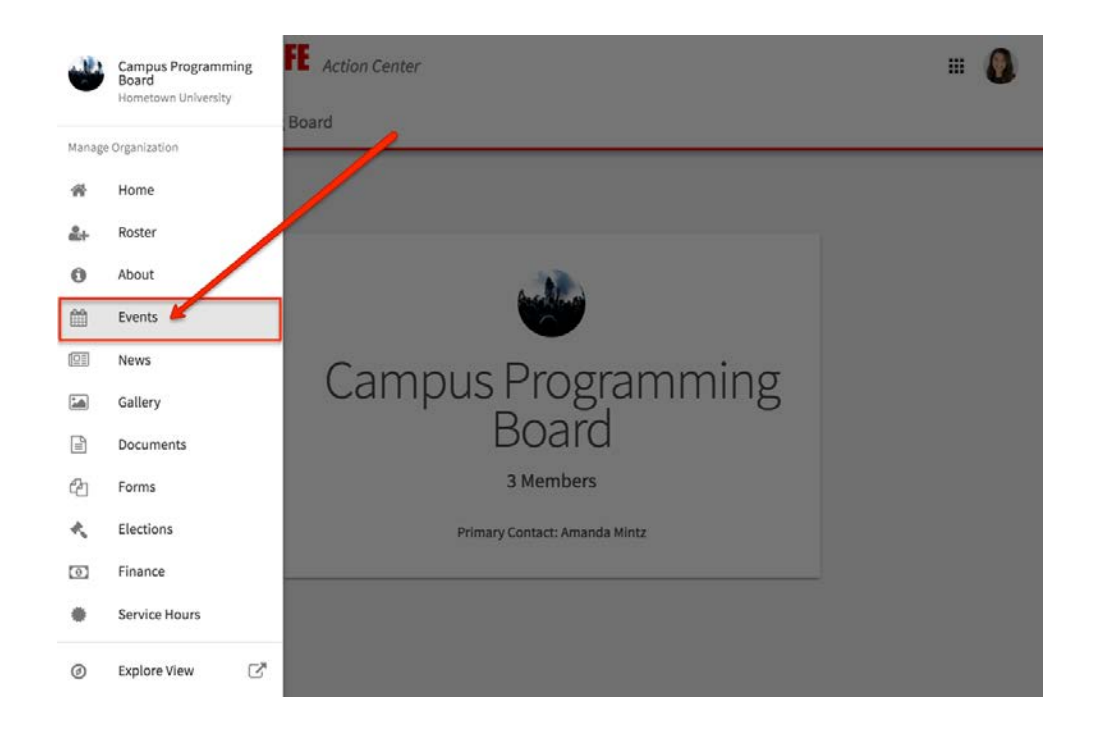

If you don't know how to get to your org's Organizational Tool Menu, click [here](http://www.studentactivities.unt.edu/orgsync) and access the "Organization Tool Menu Quick Tips".

Look for the *+Create Event* button at the top of the page. Remember, you will only see this option if you have full management access over events. For an in-depth walkthrough of the event creation process, view our quick tip on "Creating an Event and Submitting an Event Application Quick Tips" [here.](http://www.studentactivities.unt.edu/orgsync)

## **Managing events**

From your event list in the Action Center (see "Action Center Quick Tips" [here](http://www.studentactivities.unt.edu/orgsync) for more information) for your organization, you'll be provided a list of all of the events you have going on, and you can filter by those that are approved vs those that have been cancelled, as well as those that are current or upcoming, those that are past, or by all events. Click on the name of an event to manage it further. Then you'll see your management options:

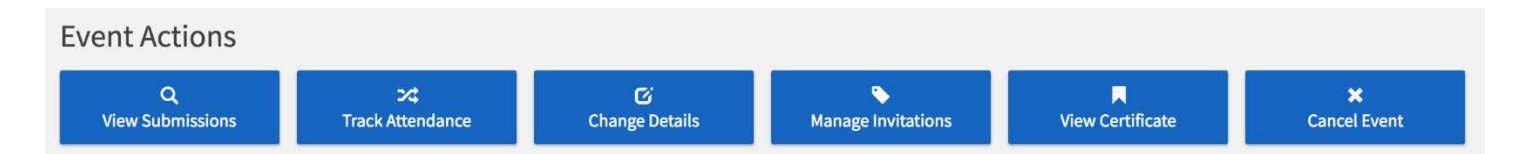

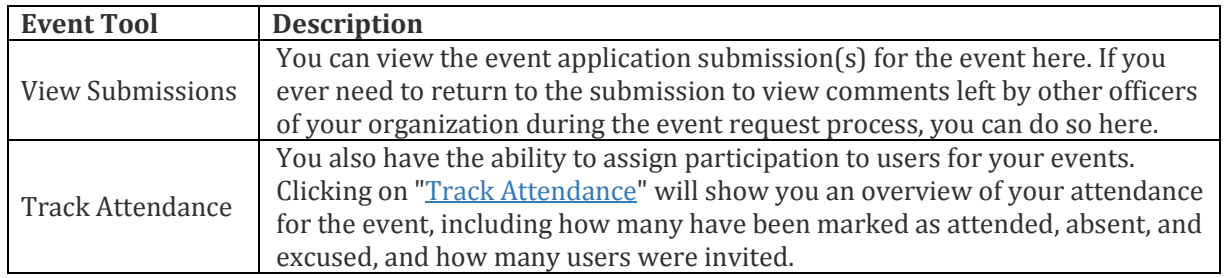

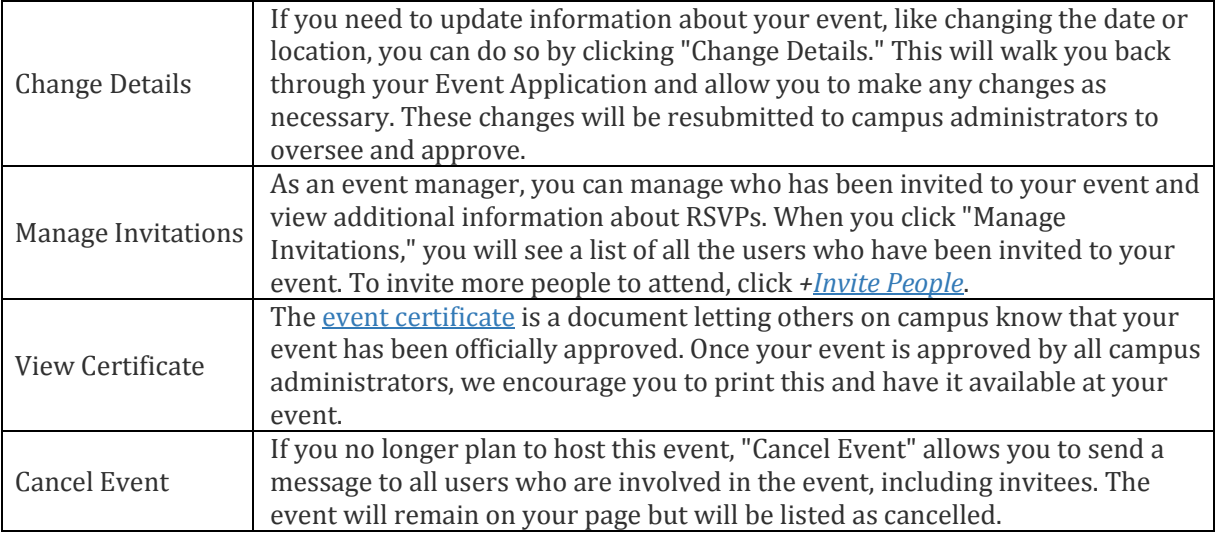

Keep in mind that you will only be able to view these things if you have been given appropriate access within the organization's portal.